#### Concepts of Programming Languages Lecture 20 - Event-Driven Programming

Patrick Donnelly

Montana State University

Spring 2014

A (10) A (10) A (10)

#### Administrivia

#### Assignments:

Programming #4 : due 04.28

**Reading:** 

Chapter 14

# Of all men's miseries the bitterest is this, to know so much and to have control over nothing.

Herodotus (484-432 BC)

< 6 b

- A conventional model of computation has the program prescribe the exact order of input.
- Programs terminate once the input is exhausted.
- Event-driven programs do not control the sequence in which input events occur.

A (10) A (10) A (10)

# **Event Handling**

#### Definition

An *event* is a notification that something specific has occurred, such as a mouse click on a graphical button.

#### Definition

The *event handler* is a segment of code that is executed in response to an event.

A (10) A (10) A (10)

#### Examples

GUI applications: Model-View-Controller design

Embedded applications:

- cell phones
- car engines
- airplanes

Computation as interaction [Stein, 1998]:

Computation is a community of persistent entities coupled together by their ongoing interactive behavior . . . Beginning and end, when present, are special cases that can often be ignored.

A (10) A (10) A (10)

# Imperative and Event-Driven Paradigms Contrasted

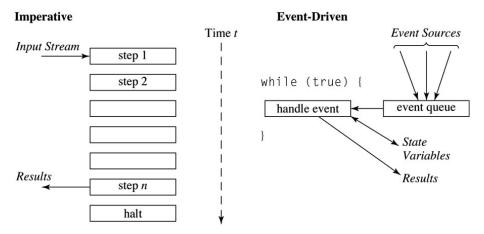

#### **Event Sources**

Input to an event-driven program comes from autonomous event sources.

Events occur asynchronously.

Example:

- human,
- robot sensors,
- engine sensors

-

< 6 k

# **Event Properties**

- An event-driven program has no perceived stopping point.
- International read-eval-print loop does not explicitly appear.
- An application processes an input and exits.

#### Model-View-Controller (MVC)

Model: the object being implemented. Ex: game, calculator.

Controller: input mechanisms. Ex: buttons, menus, combo boxes.

View: output.

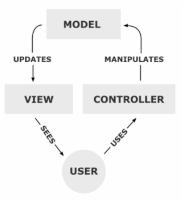

4 E 5 4

Whose turn is it?

State of the board.

Has someone won?

Are there no empty squares?

**A b** 

(4) (5) (4) (5)

# Java GUI Application

#### Definition

A *GUI* application is a program that runs in its own window and communicates with users using buttons, menus, mouse clicks, etc.

A GUI application often has a paint method, which is invoked whenever the application needs to repaint itself.

# Java Swing GUI Components

Text box is an object of class JTextField

Radio button is an object of class JRadioButton

Applet's display is a frame, a multilayered structure

Content pane is one layer, where applets put output

GUI components can be placed in a frame

Layout manager objects are used to control the placement of components

A (10) A (10) A (10) A

# The Java Event Model

#### Definition

User interactions with GUI components create events that can be caught by event handlers, called *event listeners*.

An event generator tells a listener of an event by sending a message

An interface is used to make event-handling methods conform to a standard protocol

A class that implements a listener must implement an interface for the listener

#### Events in Java

Subclasses of AWTEvent

Event sources in Swing are subclasses of JComponent

Program must listen for events

# Example for a JButton b: b.addActionListener(listener)

#### Java Class AWTEvent and Its Subclasses

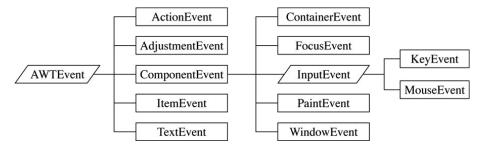

▶ ▲ ■ ▶ ■ シへの Spring 2014 16 / 37

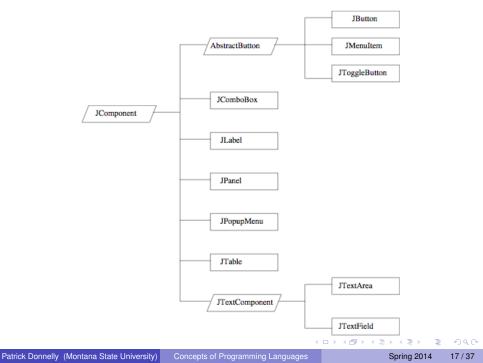

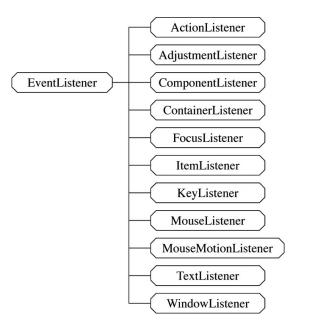

イロト イポト イヨト イヨト

One class of events is ItemEvent, which is associated with the event of clicking a checkbox, a radio button, or a list item

The ItemListener interface prescribes a method, itemStateChanged, which is a handler for ItemEvent events

The listener is created with addItemListener

# Components and their Event Handlers

| Widget                        | Listener                                | Interface                                                                                                    |
|-------------------------------|-----------------------------------------|----------------------------------------------------------------------------------------------------|
| JButton                       | ActionListener                          | actionPerformed(ActionEvent e)                                                                                                    |
| JComboBox                     | ActionListener                          | actionPerformed(ActionEvent e)                                                                                                    |
| JLabel                        | MouseListener<br>MouseMotionListener    | mouseClicked(MouseEvent e)<br>mouseEntered(MouseEvent e)<br>mouseExited(MouseEvent e)<br>mousePressed(MouseEvent e)<br>mouseReleased(MouseEvent e)<br>mouseDragged(MouseEvent e)<br>mouseMoved(MouseEvent e) |
| JTextArea                     | ActionListener                          | actionPerformed(ActionEvent e)                                                                                                    |
| JTextField                    | ActionListener                          | actionPerformed(ActionEvent e)                                                                                                    |
| Patrick Donnelly (Montana Sta | ate University) Concepts of Programming | g Languages Spring 2014 20 / 37                                                                                                    |

# **GUI Example**

```
import javax.swing.JFrame;
public class GUIApp {
    public static void main (String[ ] args) {
        JFrame frame = new JFrame();
        frame.setDefaultCloseOperation(
            JFrame.EXIT_ON_CLOSE);
        MyApp app = new MyApp( ); // JPanel
        frame.getContentPane().add(app);
        frame.show( );
    }
```

# GUI Example using MVC

- combo : User selects Nothing, Rectangle, Message
- echoArea : Report events
- typing : Enter user messages

### **GUI Design**

|                 | DB |
|-----------------|----|
| Clear Nothing 💠 |    |
| A               |    |
| 4               |    |
|                 |    |
|                 |    |
|                 |    |
|                 |    |
|                 |    |
|                 |    |
|                 |    |
|                 |    |
|                 |    |

イロト イヨト イヨト イヨト

#### **Instance Variables**

```
// first click's x-y coordinates
private int lastX = 0;
private int lastY = 0;
private int clickNumber = 0;
private JComboBox combo;
private String[ ] choices =
        {"Nothing", "Rectangle", "Message"};
private JTextArea echoArea;
private JTextField typing;
```

# Initialization Code (1/2)

```
public Skeleton() {
    // Set the background color
    // and mouse listener
    setBackground(Color.white);
    addMouseListener(new MouseHandler());
```

#### // Add a button to the Panel.

JButton clearButton = new JButton("Clear"); clearButton.setForeground(Color.black); clearButton.setBackground(Color.lightGray); add(clearButton);

clearButton.addActionListener(

new ClearButtonHandler());

・ 同 ト ・ ヨ ト ・ ヨ ト ・ ヨ

### Initialization Code (2/2)

```
// Create a menu of user combos and add it
combo = new JComboBox(choices);
add (combo);
combo.addActionListener(
    new ComboHandler());
// Add a TextField and a TextArea
typing = new JTextField(20);
add(typing);
typing.addActionListener(new TextHandler());
echoArea = new JTextArea(2, 40);
echoArea.setEditable(false);
add (echoArea);
```

# **Action Listener**

```
private class ComboHandler
              implements ActionListener {
   public void actionPerformed (ActionEvent e) {
      String c = (String)
                      (combo.getSelectedItem());
      echoArea.setText("Combo selected: " + c);
      clickNumber = 0;
      if (c.equals("Rectangle"))
         echoArea.append("\nClick to set upper "
             + " left corner of the rectangle");
      else if (c.equals("Message"))
         echoArea.append(
             "\nEnter message in the text area");
```

くゆう くほう くほう 二日

#### The User Selects Rectangle from the Menu

| Clear Rectangle +                                                         |        |
|---------------------------------------------------------------------------|--------|
| Choice selected: Rectangle<br>Click on upper left corner of the rectangle | -      |
| 4                                                                         | *<br>• |
|                                                                           |        |
| ▶                                                                         |        |
|                                                                           |        |
|                                                                           |        |
|                                                                           |        |
|                                                                           |        |
|                                                                           |        |
|                                                                           |        |

(I) < ((1)) < ((1))

#### mouseClicked Handler (1/2)

```
private class MouseHandler extends MouseAdapter {
  public void mouseClicked(MouseEvent e) {
     int x = e.qetX();
     int y = e.getY();
     echoArea.setText("Mouse Clicked at " +
          e.getX() + ", " + e.getY() + "\n");
     Graphics q = getGraphics();
     if (combo.getSelectedItem().
            equals("Rectangle")) {
        clickNumber = clickNumber + 1;
```

P + 4 = + 4 = +

mouseClicked Handler (2/2)

```
// is it the first click?
 if (clickNumber % 2 == 1) {
    echoArea.append("Click to set lower right"
             + " corner of the rectangle");
    lastX = x;
     lastY = y;
 }
 // or the second?
 else g.drawRect(lastX, lastY,
         Math.abs(x-lastX), Math.abs(y-lastY));
else if (combo.getSelectedItem().equals(
                                 "Message"))
      // for a message, display it
      q.drawString(typing.getText(), x, y);
} // mouseClicked
```

# Selecting Rectangle Choice and ClickingTwice

| Clear Rectangle 🜩                     |  |
|---------------------------------------|--|
| Mouse Clicked at 215, 204             |  |
| · · · · · · · · · · · · · · · · · · · |  |
| 4                                     |  |
|                                       |  |
|                                       |  |
|                                       |  |
|                                       |  |
|                                       |  |
| k                                     |  |
|                                       |  |
|                                       |  |
|                                       |  |
|                                       |  |
|                                       |  |

< ロ > < 同 > < 回 > < 回 >

#### main method

```
public static void main(String args[]) {
   JFrame frame = new JFrame();
   frame.setDefaultCloseOperation(
        JFrame.EXIT_ON_CLOSE);
```

Skeleton panel = new Skeleton();

```
frame.getContentPane().add(panel);
frame.setSize(500, 500);
frame.show();
```

Event handling in C# (and the other .NET languages) is similar to that in Java

.NET has two approaches, Windows Forms and Windows Presentation Foundation-we cover only the former (which is the original approach)

An application subclasses the Form predefined class (defined in System.Windows.Forms)

There is no need to create a frame or panel in which to place the GUI components

Label objects are used to place text in the window

Radio buttons are objects of the RadioButton class

Components are positioned by assigning a new Point object to the Location property of the component

```
private RadioButton plain = new RadioButton();
plain.Location = new Point(100, 300);
plain.Text = ``Plain'';
controls.Add(plain);
```

All C# event handlers have the same protocol, the return type is void and the two parameters are of types object and EventArgs

An event handler can have any name

A radio button is tested with the Boolean Checked property of the button

To register an event, a new EventHandler object must be created and added to the predefined delegate for the event.

< ロ > < 同 > < 回 > < 回 > < □ > < □ >

When a radio button changes from unchecked to checked, the CheckedChanged event is raised

The associated delegate is referenced by the name of the event

If the handler was named rb\_CheckedChanged, we could register it on the radio button named plain with:

plain.CheckedChanged +=
 new EventHandler (rb\_CheckedChanged);

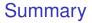

- An event is a notification that something has occurred that requires handling by an event handler
- Java event handling is defined on the Swing components
- C# event handling is the .NET model, which is similar to the Java model

A (10) A (10) A (10)